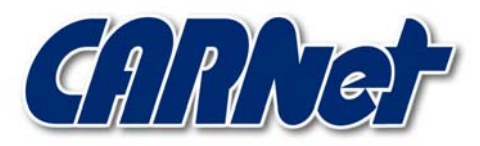

HRVATSKA AKADEMSKA I ISTRAŽIVAČKA MREŽA CROATIAN ACADEMIC AND RESEARCH NETWORK

# **Analiza NSAT programskog paketa CCERT-PUBDOC-2003-04-13**

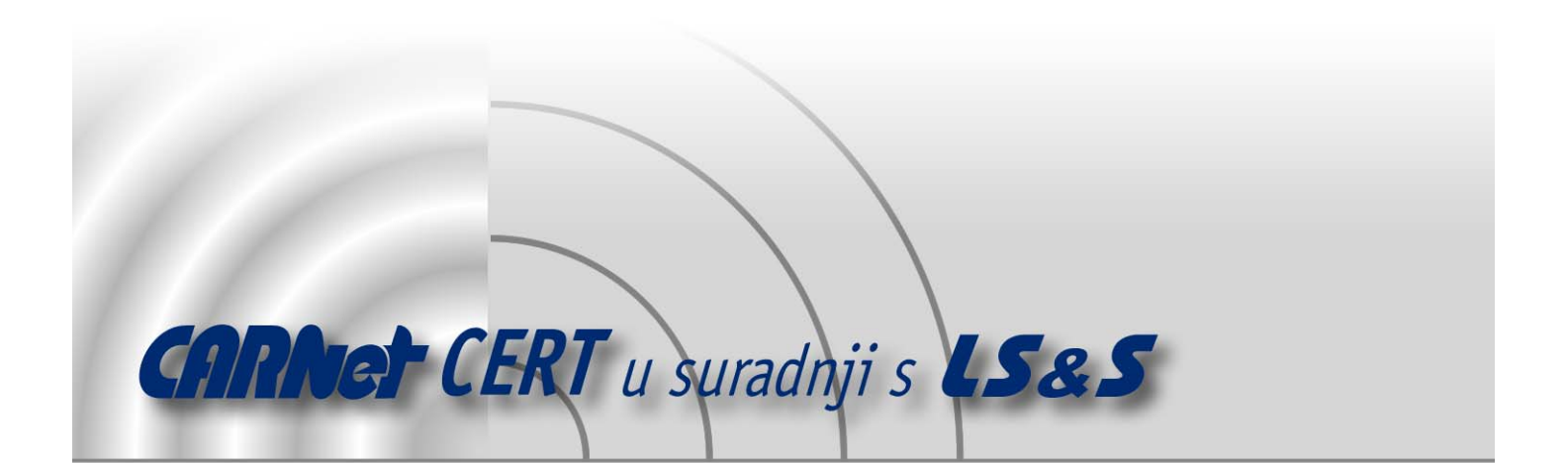

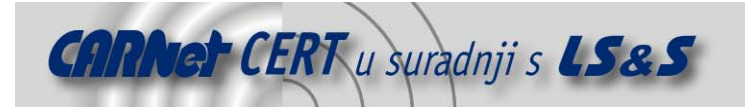

Sigurnosni problemi u računalnim programima i operativnim sustavima područje je na kojem CARNet CERT kontinuirano radi.

Rezultat toga rada ovaj je dokument koji je nastao suradnjom CARNet CERT-a i LS&Sa, a za koji se nadamo se da će Vam koristiti u poboljšanju sigurnosti Vašeg sustava.

**CARNet CERT**, www.cert.hr - nacionalno središte za **sigurnost računalnih mreža** i sustava.

LS&S, www.lss.hr- laboratorij za sustave i signale pri Zavodu za elektroničke sustave i obradbu informacija Fakulteta elektrotehnike i računarstva Sveučilišta u Zagrebu.

Ovaj dokument predstavlja vlasništvo CARNet-a (CARNet CERT-a). Namijenjen je za javnu objavu, njime se može svatko koristiti, na njega se pozivati, ali samo u originalnom obliku, bez ikakvih izmjena, uz obavezno navođenje izvora podataka. Korištenje ovog dokumenta protivno gornjim navodima, povreda je autorskih prava CARNet-a, sukladno Zakonu o autorskim pravima. Počinitelj takve aktivnosti podliježe kaznenoj odgovornosti koja je regulirana Kaznenim zakonom RH.

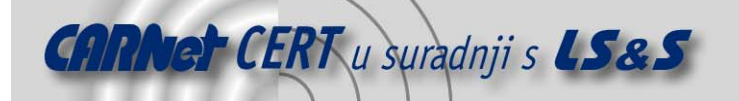

## Sadržaj

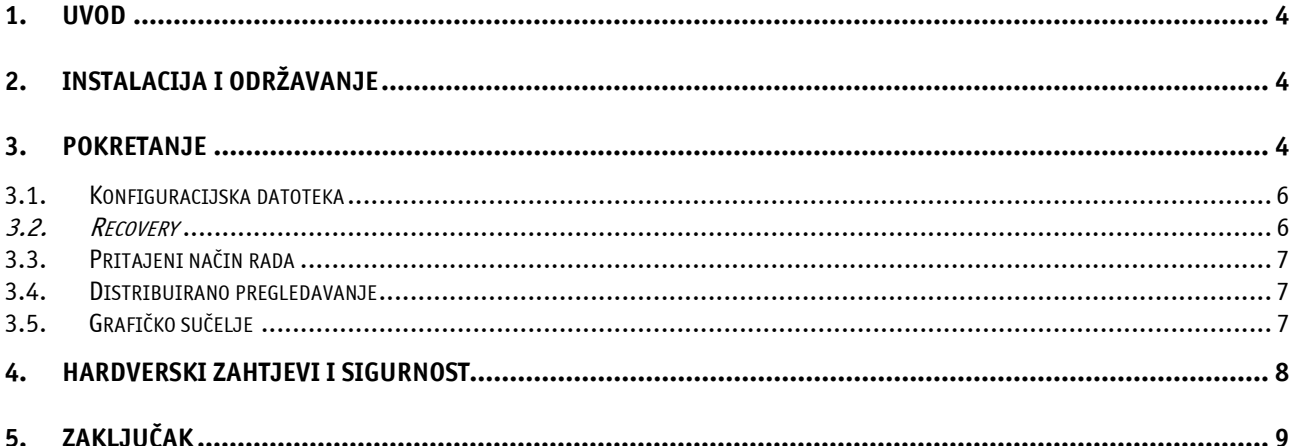

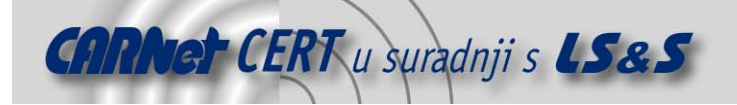

## **1. Uvod**

NSAT (http://nsat.sourceforge.net) je jedan od mnoštva alata za sigurnosno pregledavanje računalnih mreža. Njegov zadatak je provjera mrežnih servisa na udaljenim računalima te otkrivanje propusta u njihovoj konfiguraciji i drugih sigurnosnih ranjivosti. Ovaj alat je sposoban detektirati inačice servisa i operacijskih sustava na kojima su pokrenuti te upozoriti na njihove nedostatke, a sadrži i nekolicinu dodatnih sigurnosnih provjera kao npr. detekciju ranjivih CGI skripti na Web poslužiteljima, uočavanje backdoor-ova, itd. U dokumentaciji programa nalaze se kratke upute koje korisnika informiraju o rizicima pokretanja pojedinih servisa, njihovim ranjivostima i metodama za uklanjanje ili ublažavanje istih.

Najnovija inačica kao novost donosi distribuirano pregledavanje pomoću kojeg je postupak moguće rasporediti na više računala i na taj ga način ubrzati.

## **2. Instalacija i održavanje**

U korijenskom direktoriju paketa potrebno je pokrenuti configure skriptu koja će provjeriti konfiguraciju sustava i generirati Makefile datoteku. Program se prevodi naredbom make i instalira u ispravne direktorije naredbom make install. Datoteke se uobičajeno instaliraju u /usr/local/share/nstat i /usr/local/bin, s time da se staza /usr/local/bin obavezno mora nalaziti u PATH varijabli okoline. Izmjenom Makefile datoteke u korijenskom direktoriju programa moguće je promijeniti direktorije u koje se program instalira. Pri tome treba imati u vidu da je prilikom promjene uobičajenih instalacijskih direktorija potrebno prije prevođenja u datoteci src/lang.h upisati ispravne putove do nsat.conf i nsat.cgi datoteka (inicijalno se nalaze u /usr/local/share/nsat).

Program je bez poteškoća instaliran na Mandrake 9.0 distribuciji Linux-a i trebao bi biti kompatibilan sa svim Linux distribucijama i ostalim SysV i BSD sustavima. Moguće je očekivati određene probleme sa bibliotekama i *header* datotekama na nekim distribucijama Solarisa i nestandardnim derivatima UNIX-a na kojima ovaj program još nije u potpunosti testiran. U slučaju prevelikog broja upozorenja prilikom prevođenja preporučuje se ukloniti –ansi zastavicu.

Poželjno je na redovnoj bazi obnavljati liste sigurnosnih problema i konfiguracijske datoteke koje program koristi (nsat.cgi, src/mod/snmp.h). Najnovija inačica NSAT-a, kao i liste sigurnosnih problema mogu se pronaći na adresi http://nsat.sourceforge.net.

Program se deinstalira naredbom make uninstall.

### **3. Pokretanje**

Pregledavanje se pokreće iz naredbenog retka naredbom nsat iza koje slijede argumenti pregledavanja i računala koja se pregledavaju. Npr.:

nsat [opcije] –h ime\_računala ili nsat [opcije] –f datoteka

gdje datoteka sadrži popis IP adresa koje se pregledavaju. Moguće je pregledavati i cijeli niz uzastopnih IP adresa pomoću parametara  $-s$  i  $-e$ :

nsat [opcije] –s početna adresa –e završna adresa

Prilikom pokretanja program će potražiti nsat.conf datoteku i iz nje preuzeti ostale parametre pregledavanja.

U direktoriju u kojem je pokrenuto pregledavanje kreirati će se datoteke koje sadrže informacije o rezultatima. Opcijom LogDir u konfiguracijskoj datoteci omogućuje se spremanje rezultata

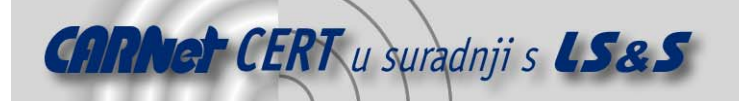

pregledavanja svakog računala u zaseban direktorij čije ime odgovara IP adresi računala. Sadržaj log datoteka je sljedeći:

- .nspid sadrži identifikacijski broj pokrenutog NSAT procesa (PID), na ovaj način NSAT prilikom pokretanja detektira da li je pokrenut i ne dozvoljava dvostruko pokretanje,
- .nsrc je recovery datoteka koja sadrži podatke o tijeku procesa pregledavanja; u slučaju prekinutog pregledavanja program na temelju podataka u ovoj datoteci nastavlja postupak
- ports.log sadrži popis svih TCP servisa pronađenih na pregledanim računalima, npr.:
	- 192.168.0.1 mysql (dangerous)
	- 192.168.0.1 X windows
- os.log izvještaj o operacijskim sustavima koji se koriste na pregledanim računalima, operacijski sustavi identificiranju se fingerprinting metodom
- ftp.log ova datoteka sadrži podatke o pronađenim FTP poslužiteljima i o eventualnim direktorijima u koje korisnici mogu pisati, npr.:
- 192.168.0.1 220 ProFTPD 1.2.5 Server (ProFTPD Default Installation) [localhost]
- ssh.log sadrži podatke o pronađenim SSH poslužiteljima
- telnet.log sadrži podatke o pronađenim Telnet poslužiteljima
- sendmail.log sadrži podatke o pronađenim SMTP poslužiteljima, npr.: 192.168.0.1 220 localhost ESMTP Postfix (1.1.11) (Mandrake Linux) 192.168.0.1 - allows expn 192.168.0.1 - allows fakemail 192.168.0.1 - allows spam
- dns.log podaci o inačici DNS poslužitelja i eventualni odgovori na zastarjele IQUERY upite
- httpd.log podaci o inačici HTTP poslužitelja i dodatnim modulima ukoliko su pronađeni 192.168.0.1 - Apache-AdvancedExtranetServer/1.3.26 (Mandrake Linux/6.1mdk) mod\_ssl/2.8.10 OpenSSL/0.9.6g sxnet/1.2.4 PHP/
- pop2.log i pop3-log podaci o pronađenim POP poslužiteljima, npr.:
- 192.168.0.1 +OK POP3 localhost v2001.78mdk server ready
- imap.log podaci o pronađenim IMAP poslužiteljima
- finger.log rezultati pokušaja iskorištavanja sigurnosnih propusta u finger poslužiteljima
- snmp.log prikupljeni podaci o SNMP servisima koji dozvoljavaju anonimni pristup s javnim *community* nizovima, npr.:
	- 192.168.0.1 SARA
	- 192.168.0.1 community: public
	- 192.168.0.1 community: public NOAUTH WRITE ACCESS
- nntp.log podaci o pronađenim NNTP poslužiteljima
- exports.log pronađeni NFS dijeljeni direktoriji kojima je dozvoljen pristup sa svih mreža
- netstat.log snimke netstat stanja
- backdoor.log podaci o pokušajima iskorištavanja poznatih backdoor portova, ukoliko su isti pronađeni, npr. pronađeni Back Orifice port:
	- 192.168.0.1 31337: << 220 ]x[ >>
- ircd.log podaci o pronađenim IRC poslužiteljima
- xwindows.log pronađeni X poslužitelji koji odgovaraju na zahtjeve pristigle TCP protokolom
- netbios.log netbios imena računala sa MS Windows operacijskim sustavima ili Samba poslužitelja
- icmp.log podaci o odgovorima na ping pakete sa zabilježenim vremenskim oznakama (engl. timestamp), npr.:

192.168.0.1 - latency 0 secs

192.168.0.1 - timestamp: orig:69489923/recv:69489923/trans:0

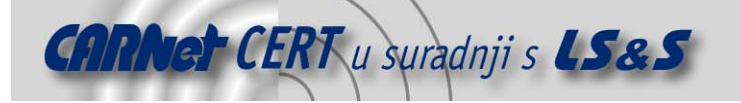

#### – rpc.log – Pronađeni RPC servisi koji sadrže određene ranjivosti, npr.:

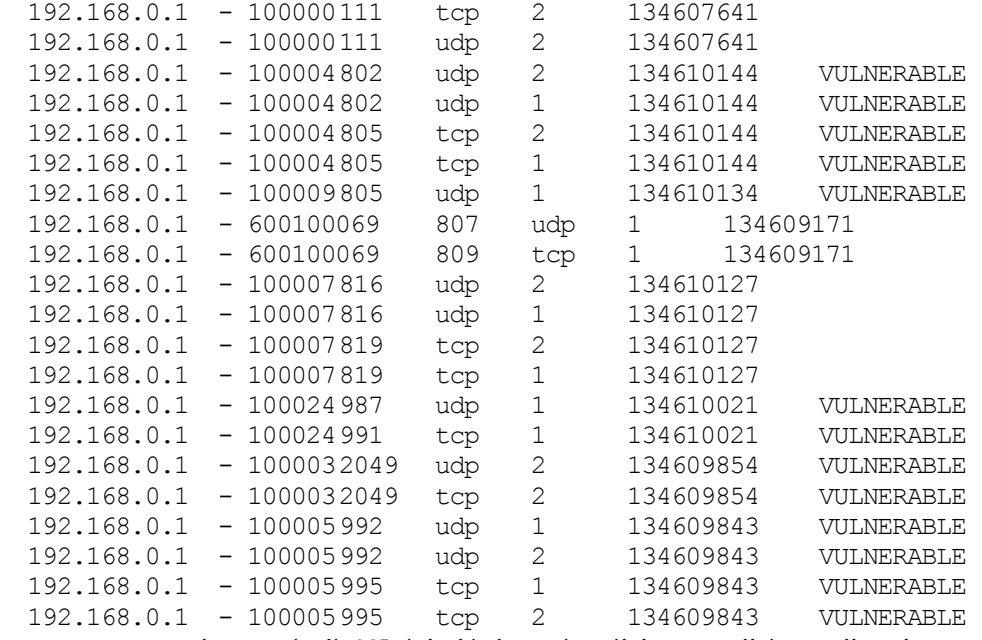

- $-\text{cgi.}$ log –popis pronađenih CGI skripti koje predstavljaju potencijalne ranjivosti
- bo.log popis računala sa pronađenim Back Orifice *backdoor* programom
- nlps.log informacije o pokušaju iskorištavanja nlps sigurnosnog problema
- $-\alpha$  debug.log sadrži podatke o greškama u izvođenju programa (pojavljuje se samo ukoliko je program prevođen s –debug opcijom).

#### **3.1. Konfiguracijska datoteka**

Prilikom svog pokretanja NSAT čita konfiguracijsku datoteku nsat.conf i iz nje preuzima parametre pregledavanja. Zbog toga je prije pregledavanja obavezno potrebno urediti konfiguracijsku datoteku. Primjer ove datoteke nalazi se u paketu s izvornim kôdom, a inicijalna konfiguracijska datoteka prilikom instalacije se smješta u direktorij /usr/local/share/nsat. Originalnu datoteku se ne preporučuje mijenjati, već ju je poželjno koristiti kao primjer, tj. za svako pregledavanje napraviti novu datoteku po uzoru na inicijalnu. Opcijom –C *datoteka* programu se specificira koju će konfiguraciju koristiti.

Sama datoteka sastoji se od dva dijela. Prvi dio konfiguracijske datoteke odnosi se na konfiguraciju parametara pregledavanja kao npr. broj paralelno pokrenutih procesa, dok drugi dio određuje koji servisi će se pregledati i na koji način. Svaki parametar u konfiguracijskoj datoteci, vrlo je dobro komentiran pa ju nije potrebno detaljnije opisivati.

#### **3.2. Recovery**

Ukoliko NSAT pregledava više računala, kreirati će se recovery datoteka .nsrc u koju se spremaju opcije iz konfiguracijske datoteke, argumenti zadani prilikom pokretanja i podaci o obavljenom pregledavanju. Kako pregledavanje napreduje, ova datoteka se osvježava, tako da je u slučaju bilo kakvog incidenta ili prekida rada programa moguće nastaviti sa pregledavanjem tamo gdje je prekinuto.

U slučaju prekida rada, pri ponovnom pokretanju program će potražiti recovery datoteku te nastaviti sa pregledavanjem mreže. Potrebno je napomenuti da se u tom slučaju program pokreće bez ikakvih argumenata u naredbenom retku. Ukoliko prilikom svog pokretanja program detektira da je već pokrenut (mora se pokretati iz istog direktorija), proces pokretanja će se prekinuti. Na taj način vrlo je lako osigurati konstantan rad NSAT-a njegovim uzastopnim pokretanjem pomoću cron poslužitelja.

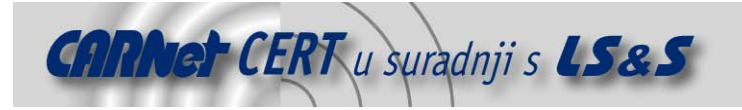

#### **3.3. Pritajeni način rada**

NSAT je moguće pokretati u pritajenom načinu rada (opcija  $-c1$ ). Prilikom pokretanja program će se "pritajiti" i čekati sa pregledavanjem dok se ne završe sve korisničke aktivnosti. Na prvi znak korisničke aktivnosti program će se ponovo prestati s radom. Ovakav način rada pogodan je kod dugotrajnih intenzivnih skeniranja koja zahtijevaju mnogo resursa.

#### **3.4. Distribuirano pregledavanje**

Kao što je već spomenuto, ovaj alat podržava distribuirano pregledavanje. Distribuirano pregledavanje je prilično nova opcija u NSAT alatu. Iako prilikom testiranja nije bilo nikakvih problema, treba imati u vidu da je ova opcija još uvijek u beta fazi razvoja tj. da posjeduje ograničenu pouzdanost i nizak nivo sigurnosti. Ideja distribuiranog pregledavanja je raspodjela opterećenja na više računala ili pregledavanje više mreža odjednom.

NSAT se na udaljenim računalima pokreće kao agent (poslužiteljski način rada) koji osluškuje zahtjeve za pregledavanjem na portu 10235. Na jednom računalu se pokreće master NSAT proces (klijentski način rada) sa svim potrebnim opcijama, koji iz određene datoteke čita IP adrese agenata i raspodjeljuje zadatke agentima. Opterećenje se ravnomjerno raspoređuje na sve agente. Opcije za distribuirano pregledavanje su sljedeće:

-A – pokreće NSAT kao agent-a. Program će se pokrenuti kao pozadinski proces koji osluškuje zahtjeve za pregledavanjem na portu 10235;

-M *datoteka* – Pokreće NSAT u master načinu rada. Program čita popis agenata iz *datoteke* i prosljeđuje im zahtjeve za pregledavanjem.

Zbog trenutne ograničene sigurnosti i pouzdanosti korištenje ove metode pregledavanja se ne preporučuje.

#### **3.5. Grafičko sučelje**

Nsat posjeduje i grafičko sučelje za X Window sustav koje se pokreće naredbom xnsat. Korištenjem ovog sučelja omogućeno je lakše kreiranje konfiguracijskih datoteka i pregledavanje rezultata te jednostavno podešavanje parametara pregledavanja. Slika 1 prikazuje glavni prozor Xnsat sučelja.

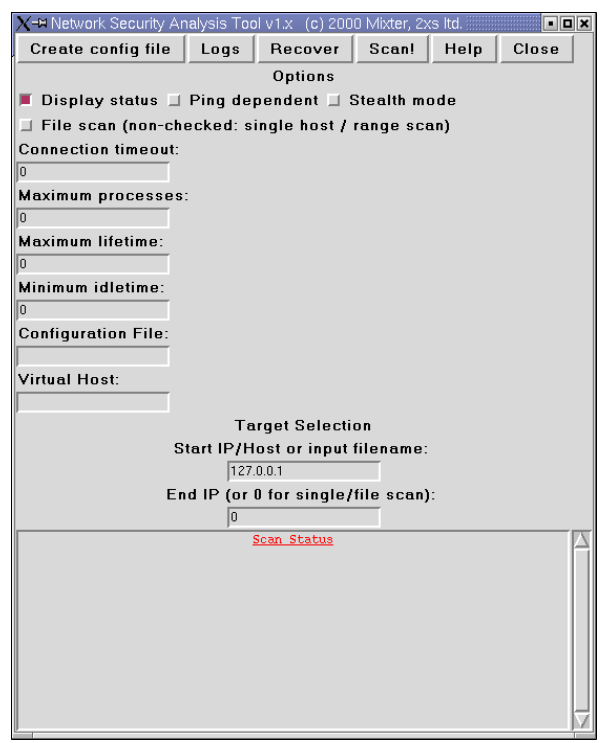

Slika 1: Glavni prozor XNSAT sučelja

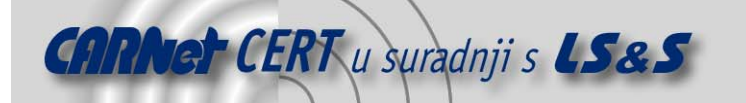

Pritiskom na gumb [Create config file] otvara se prozor (Slika 2) u kojemu se jednostavnim označavanjem parametara kreira nova konfiguracijska datoteka. Potrebno je napomenuti da ovim sučeljem nije moguće podesiti sve parametre pregledavanja pa se za naprednija pregledavanja preporučuje ručno uređivanje datoteke.

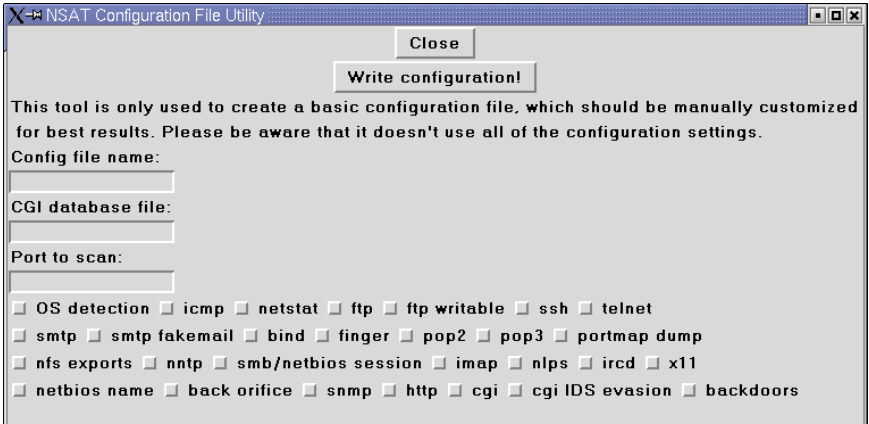

Slika 2: Prozor za podešavanje parametra konfiguracijske datoteke

Na Slici 3 prikazan je prozor za pregledavanje rezultata. Kao i kod klasičnog pokretanja NSAT-a, datoteke u kojima su upisani rezultati pregledavanja nalaziti će se u onom direktoriju u kojemu je program pokrenut.

|                                                                                                    | X-H View NSAT Log Files |           |      |       |          |     |     | aa a  |
|----------------------------------------------------------------------------------------------------|-------------------------|-----------|------|-------|----------|-----|-----|-------|
| Close                                                                                                    |                         |           |      |       |          |     |     |       |
| smb                                                                                                    | snmp                    | <b>OS</b> | pop3 | httpd | sendmail | ssh | ftp | ports |
| rpc                                                                                                    | netbios                 |           |      |       |          |     |     |       |
| WAN WAR MILL MI - SSH-2.0-OpenSSH 3.0.2p1 Debian 1:3.0.2p1-9<br>- SSH-1.99-0penSSH 3.4p1<br><b>EDGE HERE</b> - SSH-1.99-0penSSH 3.4p1<br><b>STAND DES</b><br>inux)<br>$\blacksquare$ - Apache/1.3.26 (Unix) PHP/4.2.1<br>- +OK POP3 localhost. localdomain v2001.78mdk server ready<br>- +OK POP3 MANIA MANIA MANIA MANIA W2001.78mdk server ready<br>- Windows 2k. SP1. SP2<br>- Windows 2k. SP1, SP2<br>×<br>- Linux $2.2. x/2.4.5+ kernel$<br>- community: public<br>- community: public - NOAUTH WRITE ACCESS<br>$-1.0000$<br>- community: public<br>- community: public - NOAUTH WRITE ACCESS<br>ш |                         |           |      |       |          |     |     |       |

Slika 3: Prozor za pregledavanje rezultata skeniranja

## **4. Hardverski zahtjevi i sigurnost**

Prilikom opsežnog skeniranja NSAT može poprilično opteretiti računalo na kojem je pokrenut. Ugrubo, svaki pokrenuti podproces zahtijeva 10 kbps propusnosti mreže, 50 kilobajta radne memorije i 0,3% procesorske snage (na Pentium klasi procesora). Ukoliko je program prevođen sa –DEBUG opcijom mogući su manji gubici u performansama.

Prilikom pisanja ovog alata poduzeti su svi koraci za eliminaciju potencijalnih nesigurnosti pomoću kojih bi bilo moguće kompromitirati računalo na kojemu je NSAT pokrenut. Upis u sve spremnike čija se veličina ne alocira dinamički strogo je kontroliran kako bi se izbjegla mogućnost napada

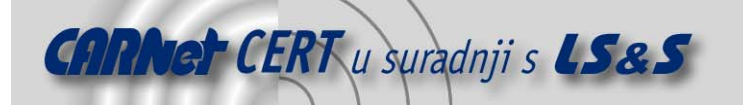

prepisivanjem spremnika. Pokretanje alata od strane korisnika koji nisu administratori kao i njihova intervencija za vrijeme izvođenja programa također su onemogućeni, što čini NSAT teoretski dovoljno sigurnim da bude pokrenut sa administratorskim ovlastima (suid root). Za iznimne slučajeve ostavljena je i opcija PARANOID\_CHECK koja nije inicijalno uključena te ju je potrebno omogućiti prilikom prevođenja programa. Program preveden s ovom opcijom provesti će još nekoliko dodatnih provjera prije pokretanja kako bi eliminirao sve sigurnosne rizike. Ako se program namjerava pokretati kao suid root, preporučuje se prevođenje s ovom opcijom.

## **5. Zaključak**

NSAT se pokazao kao prilično koristan alat, kojim je moguće relativno brzo pregledati mreže i prikupiti podatke o pokrenutim servisima i potencijalnim sigurnosnim problemima. Njegove mogućnosti daleko su od onih koje nude aplikacije poput Nessus-a ili komercijalnog Shadow Security Scanner-a, a velika primjedba može se uputiti na nepostojanje baze sigurnosnih problema na temelju kojih bi se podrobnije identificirali sigurnosni propusti kod pojedinih servisa. Testiranje je pokazalo da je detekcija operacijskih sustava prilično točna, što je vrlo pohvalno.